CZ.1.07/2.3.00/20.0148 NANOLABSYS Mezinárodní spolupráce v oblasti "*in vivo*" zobrazovacích technik Laboratoř Metalomiky a Nanotechnologií

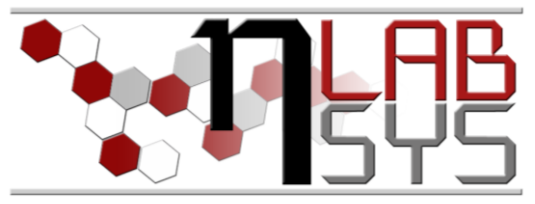

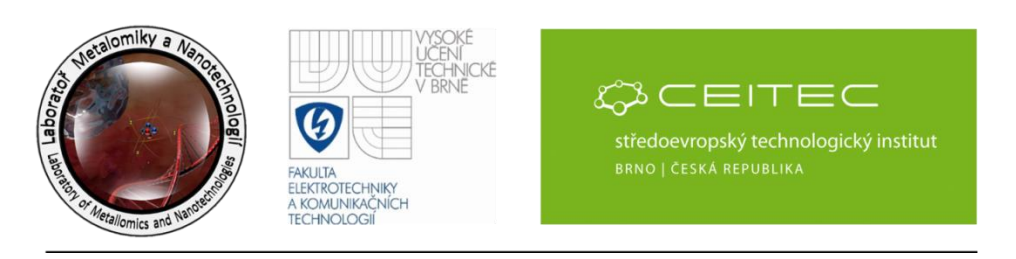

Vás zve na kurz; ID cíl 247:

## **Technické podrobnosti a úpravy v informačním systému – IV**

*Prof. Ing. René Kizek, Ph.D., RNDr. Josef Růžička, Petr Čapek, Mgr. Michal Horák, Martina Staňková, Mgr. Olga Kryštofová, Ph.D.*

**Abstrakt**

**Funkční klávesy/Function keys:**

## **Program :**

1. Úprava zobrazování zpráv v MiniMailu.

2. V MiniMailu možnost odpovědět na zprávu. Zobrazování odeslaných s možností vymazání.

3. Propojení MiniMailu a MiniChatu. Z MiniChatu lze upozornit na důležité zprávy prostřednictvím MiniMailu (dříve e-mailem). Takto odeslaná zpráva nese odkaz na aktuální vlákno (skupinu) MiniChatu. V MiniMailu lze vyvolat správné vlákno MiniChatu (jako odkaz, který se upřesní pomocí nabídky) Odkaz na vlákno MiniChatu je CHA/číslo vlákna.

- 4. Další způsob výpisu v seminářích (výběr ze všech pracovníků) (Lukešová).
- 5. Úprava zobrazení pro jiné rozlišení monitoru (Kryštofová).
- 6. Ve firmách opravena chyba pří zadávání nové adresy.

7. Možnost vyvolat osobní kartu v úvazcích, dohodách, zapojených a v přehledu pracovníků s právem přístupu kancelář (Kryštofová).

8. Otevření skladu chemikálií po stisku F9.

9. Otevření seznamu pracovníků po stisku F11. Změny ve všech otevřených panelech se projeví až po jeich aktualizaci ( buď znovu otevření, nebo refreshem na panelu).

10. Otevření adresáře firem po stisku F12. Změny ve všech otevřených panelech se projeví až po jeich aktualizaci ( buď znovu otevření, nebo refreshem na panelu).

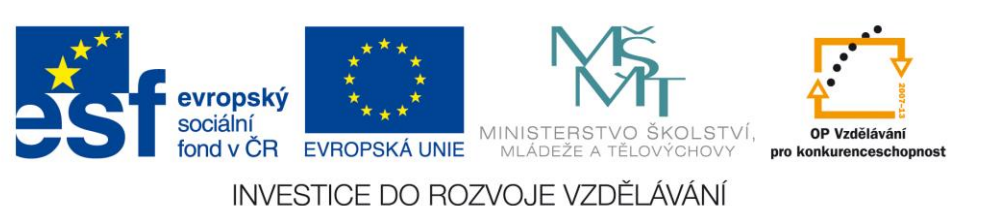

CZ.1.07/2.3.00/20.0148 NANOLABSYS Mezinárodní spolupráce v oblasti "*in vivo*" zobrazovacích technik Laboratoř Metalomiky a Nanotechnologií

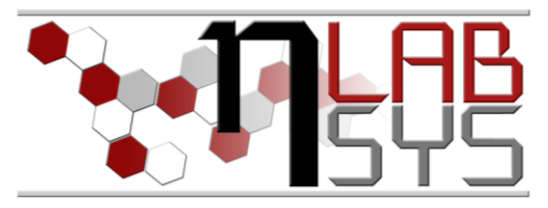

11. V transakcích 15. Ve výpisu aktivit nová tabulka obecných aktivit.

16. Ve výpisu aktivit zavedeny součty v minutách a hodinách.

17. V typech exp. plánů přidány tři nové položky.

18. V aktivitách výpis neaktivních zaměstnanců a externistů v akcích a úkolech.

19. V monitoru pracovníka možnost vyvolat přehled aktivit (nové tlačítko vedle fota).

20. V DB vytvořena nová tabulka MzdyTarify s tarify MendelU a VUT.

21. V aplikaci nový panel Mzdy.

22. Ve finanční konzole odkaz na panel Mzdy - číselníky.

23. Oprava zobrazení tlačítka + v seminářích.

zavedeno číslování typu nákladů.

12. V akcích (projektů) zavedena filtrace podle roků.

13. Výpis akcí lze provádět pro jednotlivé projekty i pro všechny projekty.

14. Ve výpisu aktivit zobrazeny časové údaje, minuty a hodiny.

Diskuse a závěr  $17:30 - 18:00$  h

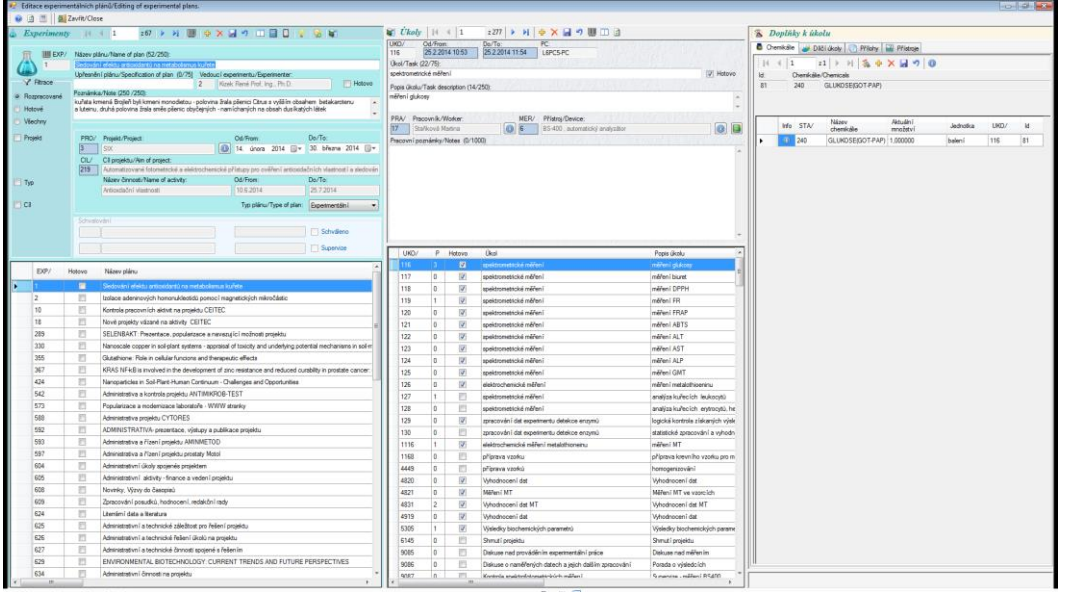

## **úterý 07. 10. 2014, od 14:00 – 18:00 h**

Ústav chemie a biochemie Kontakt: [kizek@sci.muni.cz](mailto:kizek@sci.muni.cz)

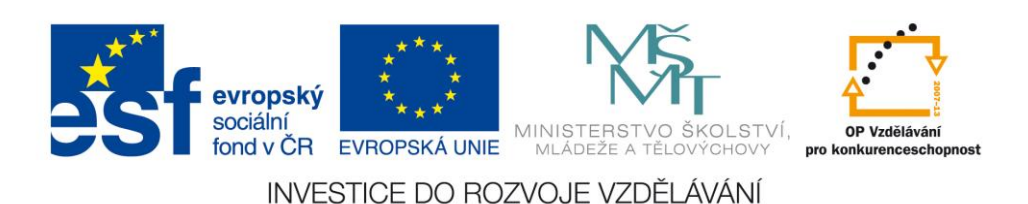